# **A L'APPROCHE DE**

# # Algorithmique

- # Géométrie
- # Statistiques / Probabilité

**Collège**

**Cette activité relie plusieurs domaines mathématiques tels que la géométrie, les**  probabilités, l'algorithmique afin d'aboutir à une approximation du nombre  $\pi$ ! **Elle est connue sous le nom de "Méthode de Monte Carlo".**

# **Partie A : Calculs d'aires**

1. Dans le repère ci-contre, on a tracé un carré et un cercle.

Quelle est l'aire  $C$  de ce carré et l'aire  $D$  de ce disque?

- 2. Calculer le rapport  $^{D}/_{C}$  de ces 2 aires.
- 3. Si on place un point au hasard dans le carré quelle est la probabilité qu'il soit dans le disque?

# **Partie B : Caractérisation des points dans le carré / dans le disque**

- 1. Soit  $M(x_M; y_M)$  un point étant à l'intérieur du carré EFGH. Quelle condition vérifient  $x_M$  et  $y_M$  ?
- centre 0 et de rayon 20. 2. Soit  $N(x_N; y_N)$  un point appartenant au disque de

Aide : Pour que  $N$  appartienne au disque, il faut et il suffit que ON soit inférieur à 20.

On peut calculer  $ON$  à l'aide du théorème de Pythagore.

# **Partie C : Un point au hasard**

- 1. La calculatrice fx-92+ Spéciale Collège possède la fonctionnalité Ran# (SECONDE) [9]) qui renvoie un nombre décimal quelconque compris entre 0 et 1. Que va renvoyer la calculatrice en saisissant l'instruction  $40 \times Rank - 20$  ?
- 2. On effectue cette instruction 2 fois de suite, on note  $x = 40 \times Ran# - 20$  et  $y = 40 \times Ran# - 20$ . Que peut-on dire du point  $M(x; y)$  ?

Comment tester si ce point M appartient au disque de centre  $0$  et de rayon 20 ?

#### **Partie D** : Approcher le nombre  $\pi$

1. En utilisant l'instruction ci-contre, créer un algorithme sur la calculatrice qui affiche 1000 points  $M$  pris au hasard dans le carré EFGH. Pour afficher le point, on se placera sur ses coordonnées et on avancera de 1 pixel

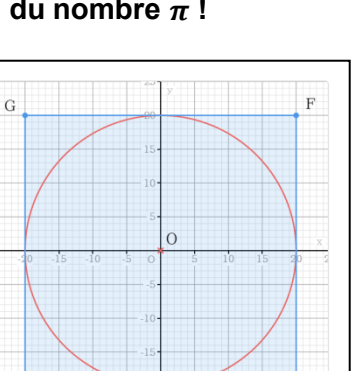

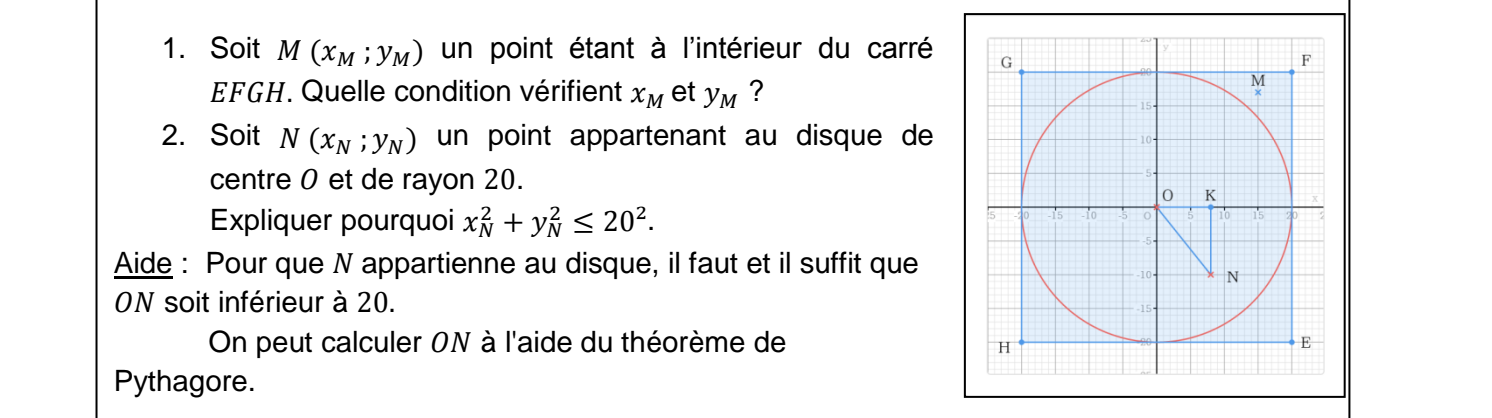

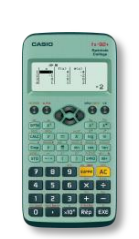

CASIO.

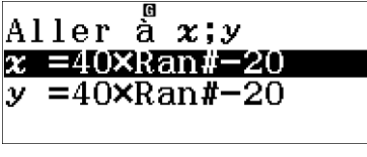

avec le stylo en position d'écriture. Toutes les instructions sont disponibles dans le menu Algorithmique avec la touche OPTN.

2. Ajouter une instruction conditionnelle pour n'afficher que les points qui sont dans le disque de centre O et de rayon 20.

Aide: Pour insérer une instruction entre deux lignes il suffit de se placer juste en dessous de l'endroit où l'on souhaite l'insérer et d'aller chercher l'instruction souhaitée avec la touche **TOPTN**.

Dans les instructions conditionnelles la condition est par défaut "A=0". On peut utiliser d'autres variables que  $A(x, y, B, C, D, E, F, M)$  avec les touches correspondantes de la calculatrice et on peut sélectionner  $\langle \leq, \leq \rangle$ ,  $\geq$ ,  $= ou \neq$  avec la touche [OPTN].

- 3. Ajouter une variable A initialisée à 0 pour compter le nombre de points appartenant au disque de centre 0 et de rayon 20. Afficher à la fin de l'algorithme  $4 \times A \div 1000$
- 4. Donner une approximation de  $\pi$ .

#### **Partie A : calculs d'aires**

- 1. L'aire du carré est :  $A = 40^2 = 1600$ L'aire du disque est égale à  $D = \pi \times 20^2 = 400\pi$
- 2. Le rapport  $\displaystyle ^{D\!}/_C$  de ces deux aires vaut :  $\displaystyle {D/}_{C} = \frac{4}{1}$  $\frac{400\pi}{1600} = \frac{\pi}{4}$ 4
- 3. La probabilité qu'il soit dans le cercle est  $D/C = \frac{\pi}{4}$  $\frac{\pi}{4}$ . On peut s'en convaincre en regardant d'autres exemples, par exemple la probabilité qu'un point placé aléatoirement dans le rectangle bleu tombe dans la zone rouge:

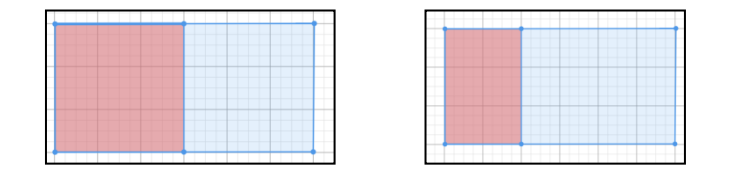

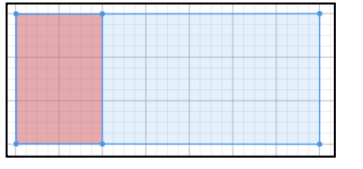

**CASIO** 

#### **Partie B : caractérisation des points dans le carré / dans le disque**

1. M appartient au carré EFGH, de côté 1 et de centre O.

Donc :  $-20 \le x_M \le 20$  et  $-20 \le y_M \le 20$ 

2. On applique le théorème de Pythagore dans le triangle ONK, rectangle en K:

$$
ON^2 = OK^2 + KN^2
$$

$$
ON^2 = x_N^2 + y_N^2
$$

Or pour que N appartienne au disque, il faut et il suffit que  $ON \leq 20$ , c'est-à-dire que  $ON^2 \le 20^2$ . Donc  $x_N^2 + y_N^2 \le 20^2$ .

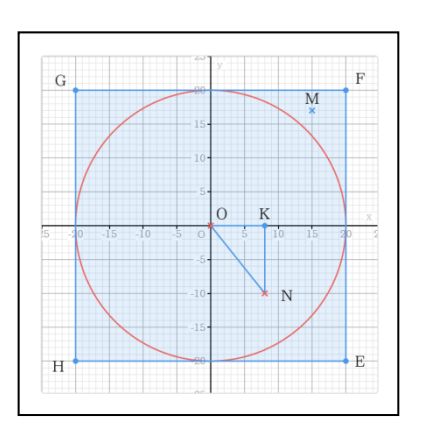

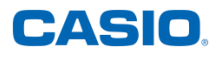

#### **Partie C : un point au hasard**

1. L'instruction  $Rank \in \{$  (ECONDE $(\cdot)$ ) renvoie un nombre décimal quelconque compris entre 0 et 1.

Donc,  $40 \times Rank + 20$  renverra un nombre décimal quelconque entre -20 et 20.

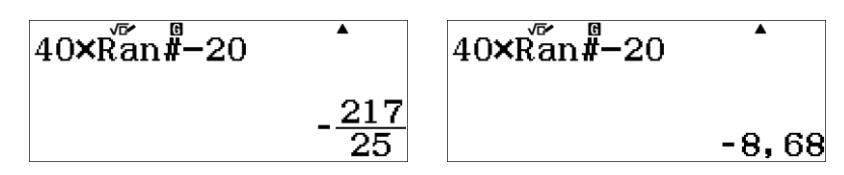

On peut générer plusieurs nombres en appuyant plusieurs fois sur [EXE] ou sur [CALC]. On pourra obtenir la forme décimale en appuyant sur la touche  $\sqrt{s}$ .

2. L'abscisse et l'ordonnée du point  $M$  sont comprises entre -20 et 20.

On peut conclure que le point  $M$  appartient au carré  $EFGH$ .

Le point  $M$  appartient au disque de centre  $O$  et de rayon 0,5 si et seulement si

 $x^2 + y^2 \le 20^2$ . Il suffit donc de calculer  $x^2 + y^2$  et de tester si cette valeur est inférieure à  $20^2$ .

**Partie D : approcher le nombre π**

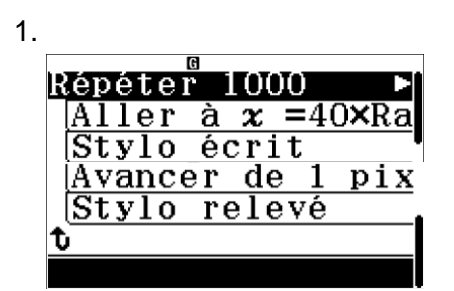

On obtient par exemple le dessin ci-dessous (attention cela prend un peu de temps).

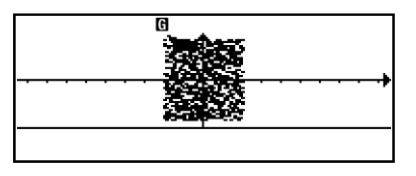

2. Il suffit d'ajouter l'instruction "si  $x^2 + y^2 \le 20^{2n}$  tout ce qu'il y a après se retrouve dans l'instruction conditionnelle.

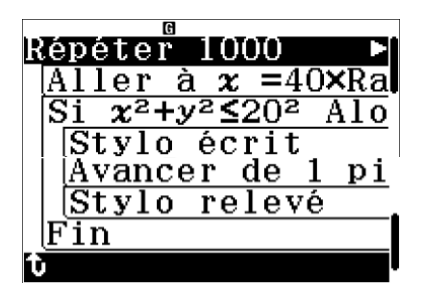

3. On ajoute la variable A .

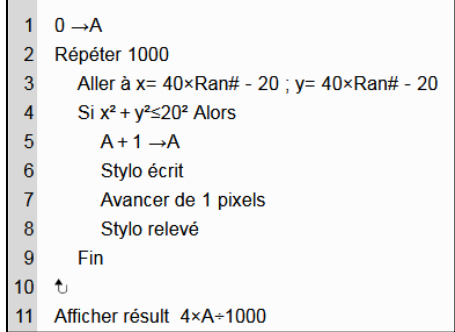

Cela donne quelque chose comme:

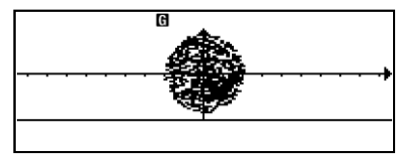

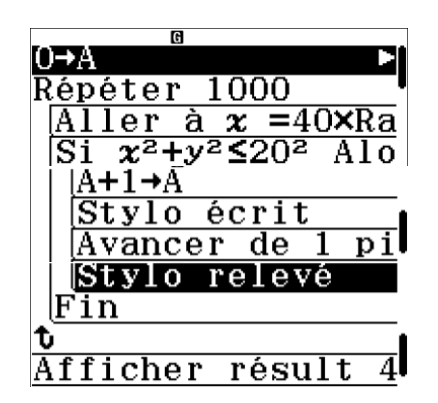

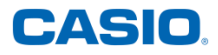

4. En exécutant le programme on obtient par exemple l'affichage ci-dessous (attention la calculatrice attend automatiquement que la touche [EXE] soit pressée lorsqu'elle affiche un résultat à l'exécution d'un algorithme).

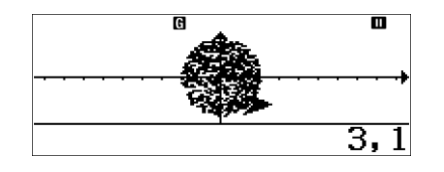

Le nombre de points générés est assez grand (1000). On sait que la probabilité que le point soit dans le disque est  $\frac{\pi}{4}$  et donc la fréquence des points générés aléatoirement qui sont dans ce disque (c'est-à-dire  $A/1000$ ) est une approximation de  $\frac{\pi}{4}$ .

En multipliant ce résultat par 4 on obtient une approximation de  $\pi$ , ici 3,1.